# prosperを使おう : LATEXでプレゼン資料を作成

池田, 大輔 九州大学情報基盤センター研究部

渡部, 善隆 九州大学情報基盤センター研究部

https://doi.org/10.15017/1470408

出版情報:九州大学情報基盤センター広報 : 全国共同利用版. 2 (1), pp.41-62, 2002-03. 九州大学情 報基盤センター バージョン: 権利関係:

prosperを使おう-LaTeXでプレゼン資料を作成-

## prosperを使おう  $-$ LAT<sub>F</sub>Xでプレゼン資料を作成—

池田大輔\* 渡部善隆†

## 1 はじめに

prosper は Frédéric Goualard によって作られた LATpX のクラスファイルで、プレゼンテー ションの資料作成に使います。IATFX で dvi ファイルを生成した後、トランスペアレンシー用

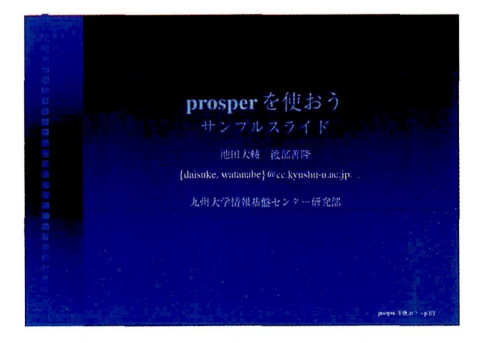

図 1: タイトルページのサンプル

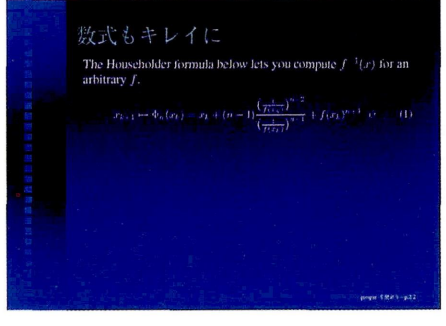

図2:本体部分のサンプル

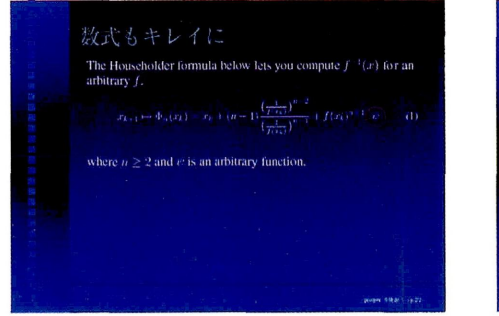

図3:説明と赤い円を追加

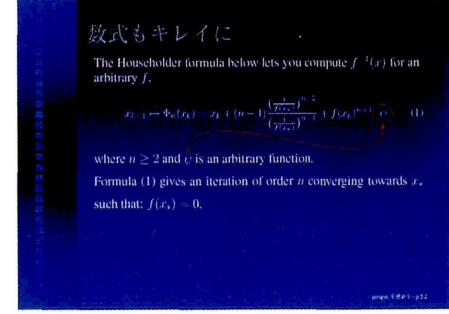

図4:さらに矢印と説明を追加

\*情報基盤センター研究部 mailto:daisuke@cc.kyushu-u.ac.jp<br>†情報基盤センター研究部 mailto:watanabe@cc.kyushu-u.ac.j mailto:watanabe@cc.kyushu-u.ac.jp のPostScripもファイルやビデオプロジェクタに投影して使用するPortable Document Format (PDF)ファイルに変換して使用します。

図 1から図 4は prosper を使って作った PostScript のサンプルです。図 1 はタイトルページ です。ビデオプロジェクタ上では、図3と図4は、図2上に追加されていくように見えます。 本稿では、図2から図4をまとめて1枚のスライドと呼び、個々の図をページと呼ぶことに します。

prosperの特徴は、邸から受けついだものと、 PDFというファイル形式から受けついだ ものがあります。LタIpX から継承したものとしては、例えば、LタIpX のクラスファイルである ため数式の記述能力に優れている(図2~4参照)上に、 WIFX で論文を書く人は論文で使った 数式をそのままコピーして使えます。バージョン管理システムCVSやRCSを利用している人 にとっては、ソースコードがテキストであるというのも大きな利点でしょう。

PsTricksパッケージを使えば簡単な図形(円、多角形、線、矢印など)も書けます。矢印は INIFX の要素(数式やテキストなど)間を結ぶことも可能です(図4参照)。

一方、 PDFファイルであることの利点として、ビデオプロジェクタに投影する時にはPDF ファイルとAcrobat Readerがあれば事足ります。したがって、非常に可搬性が高いと言えま す1。また、 PDFファイルにハイパーリンクを埋めこんで、ページ間を移動したり、 1行ずつ アニメーション効果をつけて表示したりすることもできます。ハイパーリンクは LMFX の中に 埋め込んで使います。

一方、欠点としてはdviファイルからPDFへの変換に手間がかかる、最終的な見栄えは変換 するまで分からない、といったところでしょうか。また、既に LATFX が使える環境にある場合 でも、最終的な出力形態であるPostScriptやPDFに変換するための変換ソフトをインストー ルしたり、設定しなおしたりする必要があるかもしれません。

本稿では、LATFX や関連するコマンドについての基本的な知識を仮定した上で、 prosper の 使い方やインストールの方法などを説明します。

#### 1.1 必要な環境

まず、BTFX が使える必要があります。pLTFX や jBTFX でも構いません。prosper 特有の 機能はPostScriptやPDFの機能を利用して実現されるので、 dviファイルの作成まではどの コマンドでも構わないと思います。また、これらの LATFX コマンドを実行する OS にも依存し ないと思います。

prosperはいくつかのクラスファイルやスタイルファイルを内部で利用します。そのため、 あらかじめ seminar パッケージと PSTricks パッケージと hyperref(6.69より新しいバージョ ン) が必要です。これらのパッケージは teTFX [4] をインストールすると、すべてインストー ルされます。 teTRX は Thomas Esser がメンテナンスしている TRX のディストリビューション です。

前述のように、 prosperを利用するときは、最終的にPostScript形式かPDF形式にしてか らプレゼンテーションを行ないます。dvi ファイルから PostScript にするために dvips (5.85 以降) が必要です。なお、現在 dvips は単体での配布はされなくなり、 teTrX や他の TrX パッ ケージなどの一部として配布されるようになりました。

<sup>1</sup>Acrobat Reader 5.0はWindows, Macintosh上で、 4.0はAIX, OSF/1, HU-UP, IRIX, Solaris, Linuxで動 作します。

PostScriptファイルからPDFファイルに変換するためには、 Adobe社のAcrobat Distiller を用いるか、Ghostscript に付属している ps2pdf コマンドを使う必要があります。

ps2pdfを用いる場合は、 Ghostscriptのバージョン6.0以降がお勧めです。これより前のバー ジョンでは、ビデオプロジェクタに投影する場合、フォントが綺麗に表示できません2。

上記のコマンドやスタイルファイル等は、研究用システムのライブラリサーバwisdom上で 使うことができます。このうちplatexなどのコマンドは/usr/local/binにインストールし てあります。

/, platex This is pTeX, Version p3.0.1, based on TeX, Version 3.14159 (EUC) (Web2C 7.3.1) 7, dvips This is dvipsk 5.86 pl.5e Copyright 1996-2001 ASCII Corp. (www-ptexQascii.co.jp)  $\frac{y}{x}$   $\sigma s - v$ GAladdin Ghostscript 5.50 (1998-9-16)

また、 prosperそのものは/usr/local/share/texmf/tex/misc/prosperにインストールして あります。通常は、これらのコマンドやクラスファイルは設定の変更なしに利用できると思い ます。

prosperのインストールの仕方は5節を参照してください。

本稿では prosper-1.00.4を用います。IATFX ソースから PostScript までの変換は FreeBSD 上の以下の環境で動作を確認しました。

/, platex This is pTeX, Version p2.1.ll, based on TeX, Version 3.14159 (EUC) (Web2C 7.3.1) /, dvips This is dvipsk 5.86 p1.5e Copyright 1996-2001 ASCII Corp. (www-ptex©ascii.co.jp) based on dvipsk 5.86 Copyright 1999 Radical Eye Software (www.radicaleye.com)  $%$ gs-v GNU Ghostscript 5.50 (2000-2-13)

ただし、Ghostscript は日本語されたものです。この Ghostscript に付属の ps2pdf は、資料作 成の途中の確認のた糾こ用いるものです。最終的にはWindows 98上のAcrobat 5.0を利用し てPDFを生成しました。

また、Windows2000 上の pTeX (Version p2.1.11, based on TeX, Version 3.14159 (SJIS) (Web2C 7.3.3))と Ghostscript 7.03<sup>3</sup>でも動作を確認しています。Windows上で prosper を使 うときの覚え書きが文献[3]にあります。こちらは、今後徐々に内容を充実させていく予定です。

## 2 基本的な使い方

prosper を使った LATEX ソースファイルは図 5 のようになります4。prosper を使うには、

<sup>2</sup>日本語を使う場合は、このバージョン6.0でも椅麓に表示できません。 Acrobatを購入しましょう。

<sup>3</sup>このバージョンに付属のps2pdfでも、日本語は椅農に表示できていません。

<sup>4</sup>この図はマニュアル [6] に付属の画像ファイルを編集したものです。

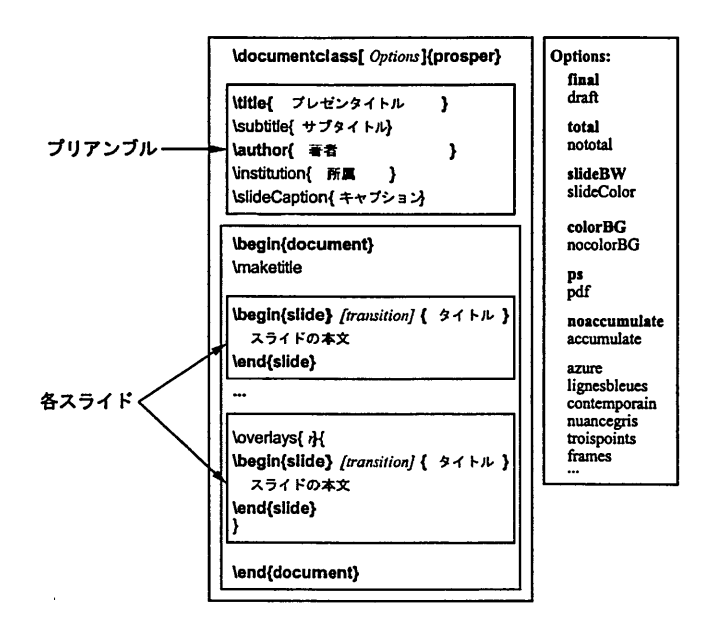

図 5: LMRX ソースファイルの構造。右はオプション群で、空白で区切られたひとかたまりが一 つのグループです。グループ中のうちゴチックで示されているのはデフォルトオプションです

\documentclassのクラスファイル名として "prosper" を指定します。

図5の右に示したように、 prosperには\documentclassのオプションとしそ様々なものが 用意されています。

#### 2.1 オプション

解 説

ビデオプロジェクタに色を使ったPDFファイルを投影することを前提にすると、最低限必 要なオプションは pdf と slideColor と colorBGです。あとは好みに応じてスタイルを指定す るとよいでしょう。この節では、これらのオプションについて説明します。

最終的な出力形態を指定するオプションは二つ (ps と pdf) あり、ps がデフォルトです。つ まり、オプション pdf を明示的に指定しないとプリントアウトのための PostScript ファイルを 出力します。ビデオプロジェクタに投影して使用する場合はpdfを指定してください。

オプションに pdf を指定していて、かつ、PostScript ファイルからの変換プログラムに Acrobat を使う場合は distillerオプションも指定します。distillerオプションを指定せずに Acrobat を利用すると、エラーとなりPDFファイルが生成されません5。

prosperでは、背景の模様などをスタイルファイルとして準備してあります。どのようなス タイルがあるかは3.1 節を参照してください。図 5 の右下 ("azure" で始まるところ) が、一部 のスタイル名です。気にいったスタイルファイルを指定してください。もちろん、スタイルファ イルを指定しなくても構いません。

<sup>5</sup>ただ、こちらのWindows2000上で確認したところではdistillerオプションをつけた場合はpdfオプショ ンを指定するとエラーになる場合がありました。

ただし、選択したスタイルによっては itemize環境や後述する itemstep 環境(3.2節参照)を 使う場合に、prosperの配布物にある imgディレクトリ以下の画像ファイルが必要になります6。 例えば、スタイルを指定しないときに利用されるdefaultスタイルを使うと、 itemize環境な どで使われる行頭文字としてred-bullet-on-white.psが必要です。これらの画像ファイルが インストールされてない場合には azure, contemporain, frames, lignesbleues, nuancegris, troispointsのうちどれかを指定してください。

## 2.2 プリアンブル

タイトルや著者名は、通常通り\titleと\authorコマンドを使います。

\title{prosper を使おう} \subtitle{\LaTeX{}を使ったプレゼンテーション} \author{池田 大輔} \emailidaisuke¢cc. kyushu-u. ac. jp> \institution{九州大学情報基盤センター}

これらに加えサブタイトル(\subtitle)、メールアドレス(\email)、所属(\institution)が 使えます。これらのコマンドは\maketitleにより有効になり、最初のスライドとして出力さ れます(図1参照)。

複数の著者がいる場合、通常の LATPX ソースでは\author中に\andを用いますが、 prosper では使用できません。

\slideCaption{caption}は、各スライドの右下に小さなフォントで"caption"が表示され ます。デフォルトでページ番号もキャプションの一部として表示されます。\ColorFoot{col} で、スライドキャプションの色を変更できます。

本文は、通常の ISTFX と同様に document 環境内に記述します。

#### 2.3 スライドページ

各スライドを生成するにはslide環境を使います。

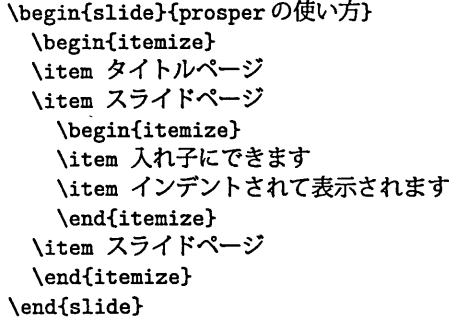

6これらの画像ファイルは各\itemの行頭文字として使われます。

各スライドは、スライドタイトルと本文からなり、スライドタイトルはslide環境の引数とし て与えます。このように入力したスライドは、図6のように出力されます。この例は背景など

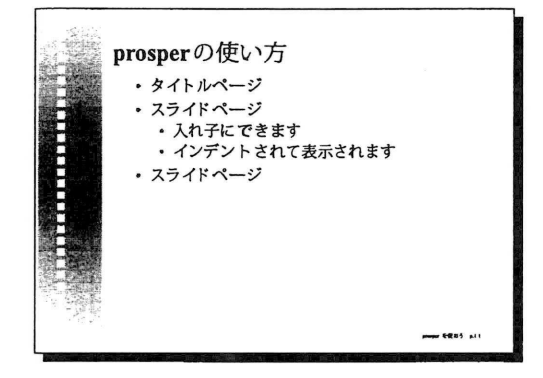

図 6: スライドのサンプル

のスタイルとしてazureスタイル(3.1節参照)を利用しています。これを含めて、以下の例で は以下のようなオプションを指定します。

\documentclass 【pdf , distiller , azure】 {prosper}

これ以降のサンプルはすべて基本的に同じオプションによる出力です。

図6ではタイトルが青、各行の行頭文字が緑で表示されます7。また、右下には小さく"prosper を使おう- pL/1"と表示されています。これは\titleに与えた文字とページ数から自動的に 生成されます。

slide環境の中では、通常の BTFX の環境やコマンドが使えますが、項目を連ねる場合は itemize環境か後述するitemstep環境(3.2節参照)を使うとよいでしょう。図6ではitemize 環境を入れ子にして使っています。入れ子にされたitemize環境内の各\itemは、インデント が大きくなって表示されます。使用するスタイルによっては、インデントの深さにより行頭文 字が変化します。

prosperで作成したPDFファイルをAcrobat Readerで開いたとき、タイトルとして指定し た文字列が「しおり」 (bookmark)として表示されます。ただし、日本語のタイトルはAcrobat で生成したPDFファイルでも化けてしまうようです。日本語をタイトルに含める場合の対処 方法については文献 [2] を参照してください。

prosperでは、各スライドページを表示するときの表示方法をいくつか選択できます。選択 できる表示方法は以下の通りです8。

Replaceデフォルトの表示方法で、単に次のページにおきかわる。

Splitスライドの中心に向かって、上からと下からと現われる。

<sup>7</sup>印刷の都合で白黒しか分かりませんが。

<sup>8</sup>文章による説明では分かりにくいと思いますので、実際にそれぞれの効果を試してみてください。

Blindsブラインドのように複数の緑を基準に、上下から現われる。

Box 左右から表示されていく。

Wipe 左から表示されていく。

Dissolve 溶けていくように現れる。

Glitter Dissolveと同じようだが、左から現われるような感じ。

これらの指定はslide環境のオプションとして、以下のようにします。

\begin{slide}[Glitter】(スライドタイトル) '/.ここに本文 \end{slide}

デフォルトの表示方法を変更するには\DefaultTransition{trans}をプリアンブルで指定し ます。

## 2.4 コンパイルおよび実行

prosperをクラスファイルに指定した LMFK のソースファイルができたら、あとはコンパイ ルして所望の形式に変換します。最終的にはPostScriptにしてプリントアウトするか、 PDFに してパソコンからビデオプロジェクタに投影して使用します。

まず LATFX のソースファイルを latex コマンド<sup>9</sup>で dvi形式に変換します。

'/, platex file.tex # dviファイルを作成 '/, dvips -o file.ps file.dvi # PostScriptを作成

このようにして作ったdviファイルからdvi形式からはdvipsなどのコマンドでPostScriptに 変換します。プリントアウトする場合は、このPostScriptファイルをプリンタに出力します。 PDFにする場合はWindows上のAcrobatかGhostscriptに付属のps2pdfコマンドで変換 します。

'/, ps2pdf file.ps

他のコマンド、例えばdviファイルから直接PDFファイルを生成するdvipdfmは使用できま せん。

pDFファイルを使ってプレゼンテーションを行なう場合はAcrobat Readerを全画面モー ド(Full Screenモード)で使用します。Acrobat Readerでファイルを開いた後、表示メニュー から匝画面表示】を選択するかCtrl-Lを押して全画面モードに移行します。通常の画面に戻る には再度Ctrl-Lを押します。

9あるいは platex や ilatex などのコマンドを使います。

ページを移動するには矢印キーを使います。マウスクリックにより移動を行ないたい場合は Acrobat Reader で [編集] → [環境設定] → [全画面表示] から [クリックで次のページを表示]に チェックを入れます。

## 3 テクニックを駆使して良いプレゼンを

ここまでの説明でprosperの最低限の機能は使えると思います。しかし、良いプレゼンテー ションを行なうためには、見映えよく配置したり、 1枚のスライドに次々と内容が現われるよ うにしたりと、まだまだ工夫が必要です。

#### 3.1 背景

prosperには、標準で10種類の背景(スタイル)を使うことができます。PPRxxx.styという スタイルファイルがあるとき、\documentclassのオプションに xxx と指定して用います。

\documentclass [pdf , distiller, slideColor, colorBG, azure] {prosper} '/. azureが背景などを含めたスタイルのオプション

標準で添付されているスタイルファイルは図7から図15のようになります10。また、配布 物のcontribディレクトリにprosperの作者以外の人が作成し、寄贈してくれたスタイルファ イルがあります。

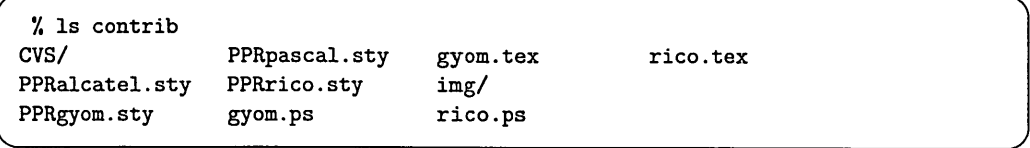

PPRxxx.styという形のファイルがスタイルファイルです。 PPRgyom.styとPPRrico.styに関 しては、ISTFX と PostScript のサンプルもあります。PPRrico.styを使う場合は contrib/img ディレクトリにある画像ファイルも必要となります。

prosper本体には含まれていませんが、prosperのダウンロードページ11からPPRblends.stv というスタイルファイルも取得可能です。

#### 3.2 重ね合せとアニメーション

トランスペアレンシーを使ったプレゼンテーションでよく使う技として、複数のトランスペ アレンシーを重ねる方法があります。 PowerPointでは、アニメーションとして同じような効 果をだすことができます。 prosperでも同様のことをPDFファイルにすることで簡単に行な うことができます。

<sup>10</sup>スタイルを指定しない場合に使われる default スタイルは載せていません。

<sup>&</sup>lt;sup>11</sup>http://prosper.sourceforge.net/

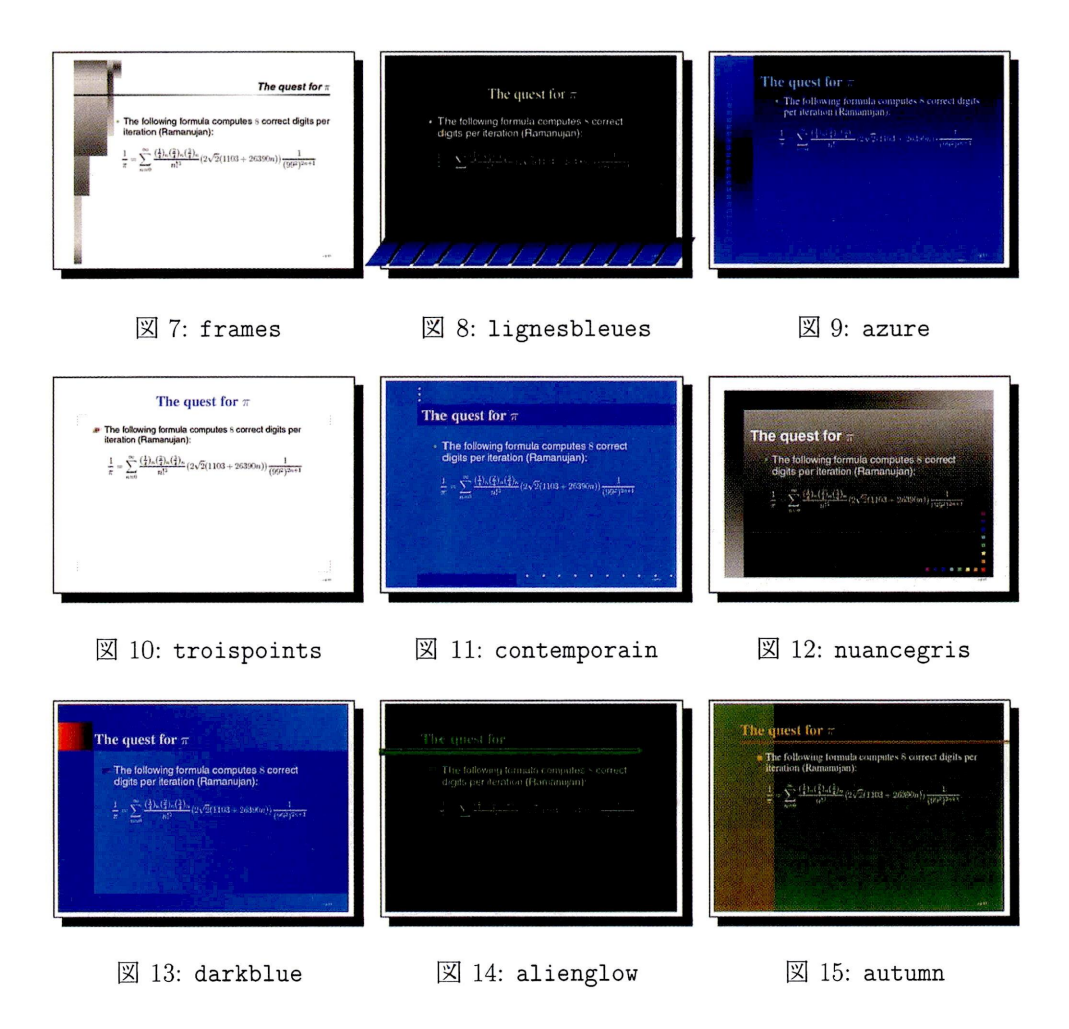

1枚のスライド上で1行ずつ表示する最も単純なアニメーションは、 prosperで定義されて いる itemstep 環境で実現できます。itemstep 環境に限らず1ページのスライド上に次々と重 ねて表示させたい場合は、そのページのslide環境を、以下のように\overlays{n}で囲む必 要があります。

```
\overlays{3>{
\begin{slide}{重ねて表示しよう)
 \begin{itemstep}
 \item l行目
 \item 2行目
 \item 3行目
 \end{itemstep>
\end{slide>
\mathcal{F}
```
nは1枚のスライドが何ページからなるかを指定する数です.上の例では3ページからなるの でn=3となります。このように入力すると図16から図18のように表示されます。

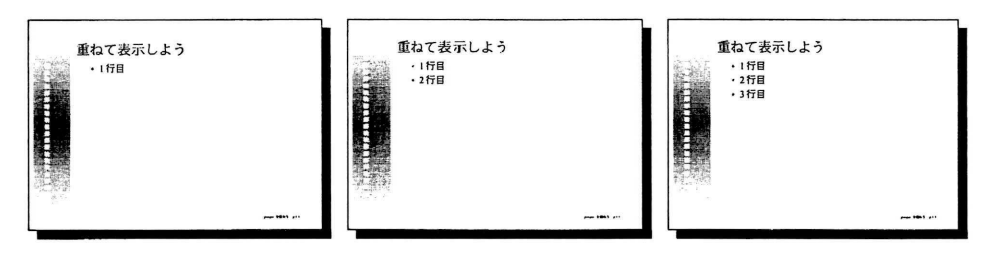

図16: 最初の表示 図17: ↓キーで次の行 図18: さらに↓キー

itemstepは入れ子にはできないことに注意してください。重ね合せのない単純な場合(図6 のような場合)は、 itemize環境を入れ子にすることで複数のインデントを持つスライドが生 成できます。入れ子にした上で重ね合せをする場合は、以下のようにします。

```
\overlays{4}{
 \begin{slide}{prosperの使い方}
   \begin{itemize}
     \frac{\text{1}}{\item 1枚目
     \item ここも1枚目 }% ここまで1枚目
     \fromSlide{2}{
     \item ここは2枚目\fromSlide{3}{\untilSlide{3}{←ここは3枚目のみ}}
     \item ここは2枚目 } % ここまで2枚目
     \fromSlide{4}{
     \itemここは4枚目)%ここまで4枚目
   \end{itemize}
 \end{slide}
\mathbf{r}
```
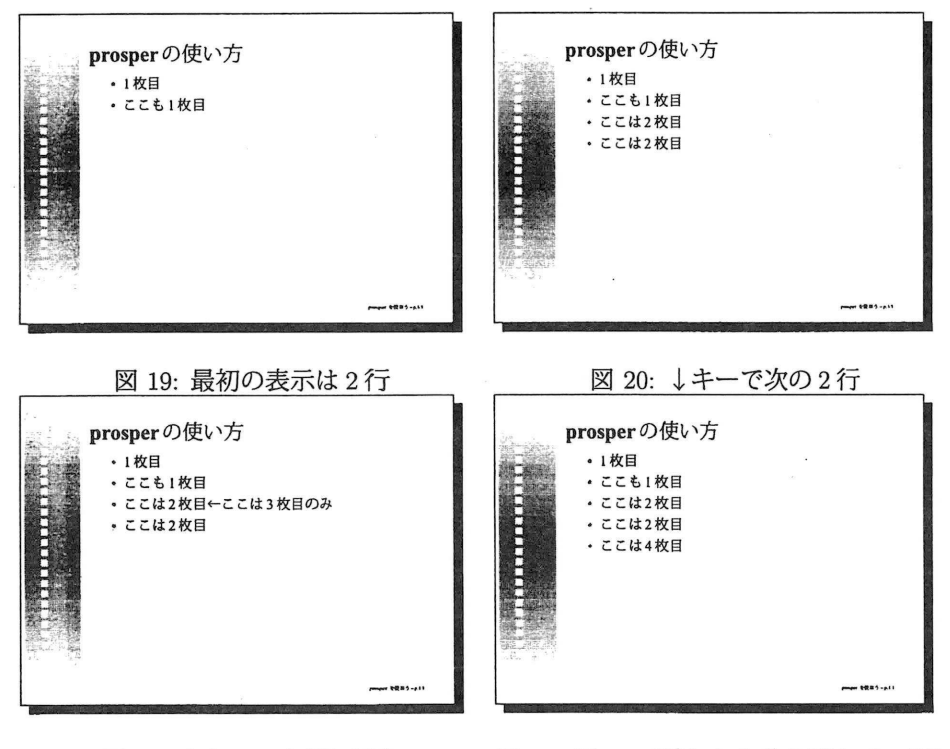

図 21: ↓キーで右側に追加 図 22: 図 21 で追加した分を消して、下に 新たに追加

\overlays{n}としたslide環境の中で\fromSlide{p}{stuff},\onlySlide{p}{stuff}, \untilSlide{p}{stuff}を使えば、 stuff を特定のページ上で表示させることが可能です。 \fromSlide{p}はp枚目からn枚目まで、 \onlySlide{p}はp枚目のみ、 \untilSlide{p} は1枚目からp枚日まで表示します。この例では4ページで1つのスライドを構成しています (図19から図22参照)。単に\itemごとの表示ではないので、 itemstep環境ではなくitemize 環境を使っています。\fromSlide{2}の中で使っているように、これらのコマンドは入れ子に できます。

 $\frac{\frac{p}{s\times p}{\sum_{j}\sum_{j}\binom{p}{s\times p}}$ 名に "\*"をつけると、幅0のボックスで stuff を出力します。これを使ってマニュアル [6] にあ るように

```
\onlySlide*{1}{\includegraphics{example-1.eps}}%
\onlySlide*{2}{\includegraphics{example-2.eps}}%
\onlySlide*i3}{\includegraphics{example-3. eps}}'/.
```
と入力すると、3つのEPSファイルが順に同じ位置に表示されます。EPSファイル以外でも、 4節で説明する図形が上の方法で同じ位置に出力できます。

この方法を応用して図 23から図 25のような表示をさせてみましょう。これは

```
\overlays{3}{%
\begin{slide}{重ねて表示しよう( 2 )}
 \begin{itemstep}
 \item overlays\{$n$\}でslide環境を囲む\\
   \{fro皿, only, until\}Slideで何枚目で表示するか指定\\
   \onlySlide*{2}{
    ⇒・・**, をつけたら同じ位置に表示してくれる
    \mathbf{r}\fromSlide{3}{\item itemstep 環境で簡単に1行ずつ表示}
 \end{itemstep}
\end{slide}
 I
```
と入力して実現します。

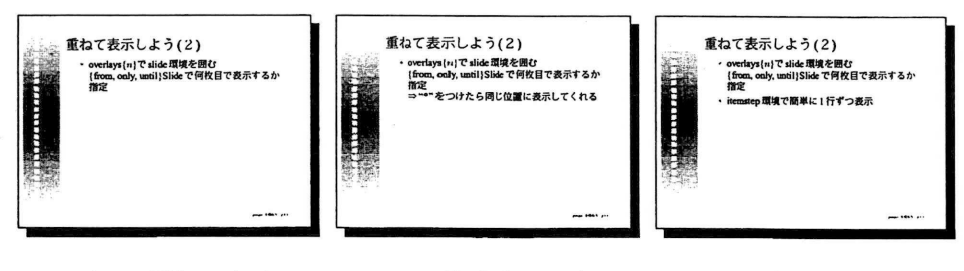

図 23: 最初の表示 図 24: 注意書きを表示 図 25: 注意書きを消して次 を表示

図 23から図 25の \onlySlide\*{p}{stuff}では、 stuff の部分が単純ですのでうまく表示 できます。 "うまくいかない''場合というのは、不自然な空白などが生じる場合で、図26から 図 28がこれにあたります。これらの図では、一度しか表示しない部分(\onlySlideの中身)を

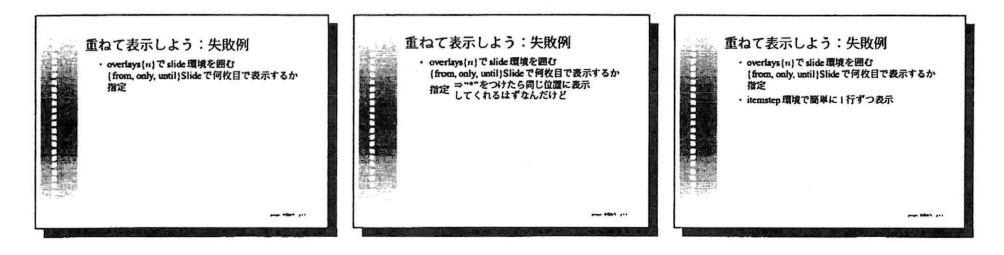

図 26: 最初の表示 ―― 図 27: ここで空白 (「指定」 ― 図 28: 空白が消えた の上)が生じた

独立した行ではなく、すでにある行の右に表示させようとしています。ところが、図27中の 「指定」の上に余分な空白が生じ、図28中ではこの空白が消えています。このようなページか らなるスライドを連続的に表示すると、微妙な"動き'が生じてしまい、余計な注意をひくこ とになり好ましくありません。図 26から図 28は

```
\overlays{3H*/.
\begin{slide}{重ねて表示しよう:失敗例}
 \begin{itemstep}
 \item overlays\{$n$\}でslide環境を囲む\\
   \{from, only, until\}Slideで何枚目で表示するか指定
   \onlySlide*{2}{
     \parbox{7cm}{⇒''*''をつけたら同じ位置に表示してくれるはずなんだけど}
     \mathbf{r}\fromSlide{3}{\item itemstep環境で簡単に1行ずつ表示}
 \end{itemstep}
\end{s l ide}
 )
```
と入力しています。余計な空白の元凶は\onlySlide\*{p}{stuff}の stuff が複数行からなる パラグラフになっていることです。そのため、最初のページにあった行を構成するために必要 な縦方向の長さより多く長さを必要とします。

これを回避するには stuff を PSTricks のコマンドである\rput の中に押しこめてしまいます。

```
\overlays{3Hy.
\begin{slide}{重ねて表示しよう:rput}
 \begin{itemstep}
 \item overlays\{$n$\}でslide環境を囲む\\
   \{from, only, until\}Slideで何枚目で表示するか指定
   \onlySlide*{2H
     \rput [1] (0, -.5em){\parbox{7cm}{⇒''*''をつけたら同じ位置に表示してくれるはずな
んだけど11
     \mathbf{I}\fromSlide{3}{\item itemstep環境で簡単に1行ずつ表示)
 \end{itemstep}
\end{slide}
 I
```
\rputの一般形は\rput(x,y){stuff}となります。(x, y)は原点の指定で、通常は stuff の 中央をどこに置くかを意味します。stuff の左側を原点に合わせるために、オプション[1]を 指定しています。その他のオプションや詳しい使い方については、マニュアル [8] を参照して ください。

このようにすると、図29から図31のようになり、余計な空白は生じません。

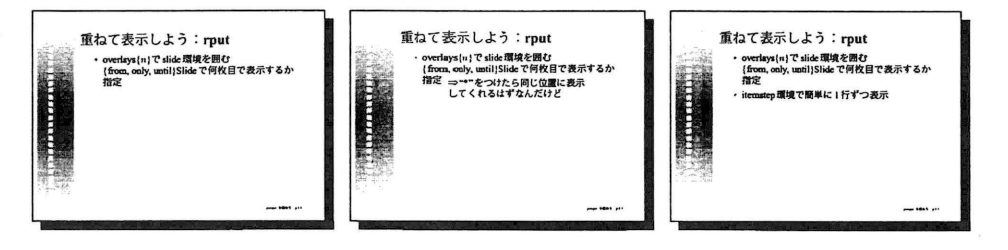

図29:最初の表示 図30:空白は生じていない図31:注意書きがきえて最 後の表示

#### 3.3 スタイルのカスタマイズ

\slideCaption{caption}を利用すると、明示的に与えた "caption"の後にページ番号が表示 されます。デフォルトでは"現在のページ番号/総ページ数"という形式ですが、 \documentclass のオプションでnototalを指定すると、現在のスライド番号のみを表示します。

prosperにおける1枚のスライドは、タイトルと本文からなります。これらの書式(フォン トと色)を変更するには、プリアンブルで\FontTitle{C}{BW}や\FontText{C}{BW}を用いま す。例えば、

```
\FontTitle{7.
  \usefont{T1}{ptm}{m}{s1}\fontsize{22pt}{20pt}\selectfont\orange}{%
 \usefont{T1}{ptm}{m}{s1}\fontsize{22pt}{20pt}\selectfont\blue}
\FontText{%
 \mellow\usefont{T1}{phv}{m}{n}\fontsize{14.4pt}{14pt}\selectfont}{%
 \black\usefont{T1}{phv}{m}{n}\fontsize{14.4pt}{14pt}\selectfont}
```
のように用います。

itemize 環境や itemstep 環境の行頭文字を変えるには\myitem{n}{def} (n = 1,2,3)を使 います。デフォルトでは、

\myitem{1}{{\scriptsize\green\raisebox{2pt}{\ensuremath{\bullet}}}}  $\witem{2}$ {{\scriptsize\green\raisebox{2pt}{\ensuremath{\bullet}}}} \myitem{3}{{\scriptsize\green\raisebox{2pt}{\ensuremath{\bullet}}}}

という定義になっています。これを例えば、

```
\myitem{lH\scalebox{. 7H\yellow\raisebox{2pt}{ ◆III
\myitem{2}{\scalebox{.5}{\yellow\raisebox{2pt}{ 4}}}
\myitem{3}{\scalebox{.4}{\yellow\raisebox{2pt}{ 0}}}
```
などと変更して使います。この例では\scaleboxを使っているので graphics か graphicx パッ ケージが必要です。

## 4 絵と図形

効果的なプレゼンテーションには、難しい数式や説明を並べるより、わかりやすい絵や図形 がよい場合もあるでしょう。単に他のソフトで書いた絵をprosperで使うには、 graphicsや graphicxパッケージを使ってEPSファイルを取りこみます。これらのパッケージは、回転・ 縮小・拡大・色の機能も提供します。詳しくは文献 [1] を参照してください。

この節では、矢印やテキストを囲む枠などを LATFX から使う方法を説明します。これらは prosperとは独立なパッケージで提供されている機能です。したがってprosperではないクラ スファイルでも使える機能です。

#### 4.1 PSTricksパッケージ

PSTricks パッケージは T. Van Zandt による、PostScript の描画能力を ISTrX から使うため のパッケージです。そのため PostScript に描画できることは、ある程度なんでも IATrX の中か ら描くことができます12。つまり、非常に多機能であり、すべてをここで説明することはでき

<sup>12</sup>しかし、例えば3次元の描画は苦手です。

ません13。この節では、プレゼンテーションでよく使うと思われる図形に絞ってこのパッケー ジの使い方を紹介します。より詳しい使い方はマニュアル [8] や文献 [5] を参照してください。

PSTricksパッケージでは、デフォルトで使える色として、グレースケールではblack,darkgray, gray, lightgray, white が、カラーでは red, green, blue, cyan, magenta, yellow が用意されてい ます。これらのコマンドは、{\blue ここは青く印字されます}のように使います。

次に線や多角形を書きます。線は\psline{arrows} $(x_1, y_1)(x_2, y_2)...(x, y)$ で書きます。 {arrows}を省略すると通常の線を引きますが、 {->}, {く-}, {く->)などを指定することで矢印 にすることができます。他にも {|-|}, {o-o}, {[-]} などが使えます。

線の太さ(linewidthでデフォルト0.8pt)や線種(linestyleでデフォルトは solid)、線の 色(linecolorでデフォルトはblack)は、オプション引数で変えます。例えば、線の太さと線 種を変えるときは、

 $\psi(x_1, y_1)(x_2, y_2)$ 

とします。 Iinestyleとしては、他にnoneとdashedが使えます。 多角形は\pspoligon( $x_1, y_1$ )...( $x, y$ )で、曲線は\pscurve( $x_1, y_1$ )...( $x, y$ )を使います。

4.2 テキストボックス

最も単純なテキストボックスは\psframebox{texts}です。例えば

```
\begin{slide}{フレームボックス}
 \begin{bmatrix}\item \psframebox{1行のフレームです}
 \item \psframebox{\parbox{4cm}{2行以上の場合は\\
     parbox で囲みます}}
 \item \psframebox[fillstyle=solid,fillcolor=lightgray]{薄く塗りつぶし}
 \end{it emize>
\end{slide}
```
と入力すると、図32のように表示されます。緑の太さや塗りつぶし(fillstyleでデフォルト はnone)をオプション引数で指定しています。

その他に、以下のようなテキストボックスが使えます。

- $\psdblframebox{texts}$
- $\bullet$  \psshoadowbox{ texts }
- $\bullet$  \pscirclebox{texts}
- $\text{box} \text{texts}$

<sup>13</sup>ちなみに付属のマニュアル [8] は 100ページほどあります。

prosperを使おう-LaTeXでプレゼン資料を作成-

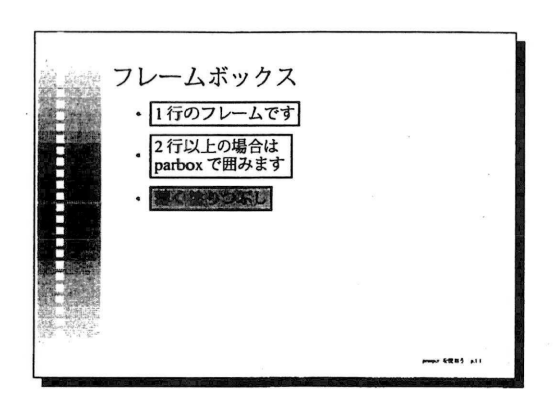

図32:テキストボックス

#### 4.3 ノードと矢印

この節では、複数の単語や図形に名前をつけ(ノードと呼びます)、ノード間に矢印や線を引 く方法を説明します。既に説明した\pslineでテキスト間の矢印を引こうとすると、テキスト が配置された後の絶対的な位置を座標で指定しないといけません。これは非常に面倒な作業が 必要で、プレビューと座標の修正を何回か繰り返さないといけません。さらに、内容を修正し たりすると、線の接続先の位置が変わることになり、再び座標を修正しないといけません。

まず、プリアンブルで\usepackage{pst-node}を宣言して、ノード関連のコマンドが使え る状態にします。

次に、線の接続先と接続元に名前をつけてノードにします。名前は\rnode{name}{stuff} とします。

少なくとも2つノードを作ったら、\ncline{node1}{node2}で2ノード間に線を引きます。 例えば、

```
\usepackage{pst-node} % この宣言が必要
\begin{document}
\begin{slide}{ノード間の矢印(ncline)}
 \begin{itemize}
 \item 1行目です。 \rnode{First}{ここに}矢印の先をもってきたいです。
 \item【】
 \item 数式\rnode{Eq1}{$v=\int f(x)dx$}でもよいです。
   \ncline{<->}{First}{Eq1}
 \end{itemize}
\end{slide}
```
と入力すると、図33のように表示されます。ここで2つ目の\itemは、線があることを分か りやすくするための空白行を作ります。

他に\nccurve{node1}{node2}や\ncarc{node1}{node2}も使えます。これらは、それぞ れ直線の代わりに曲線と弧でノード間を接続します。

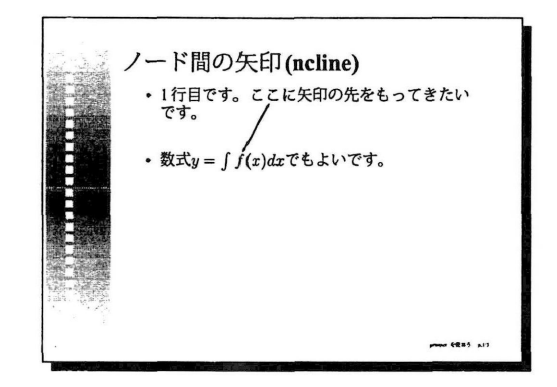

図33:ノード間の矢印

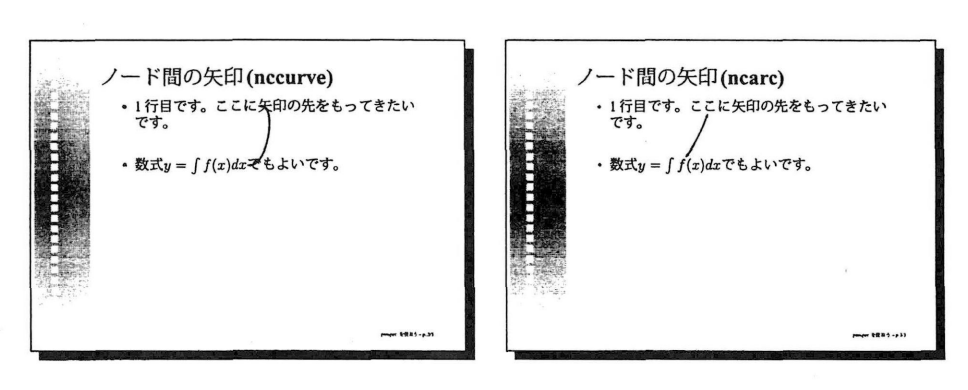

図 34: \nccurve

図 35: \ncarc

解 説

```
\begin{slide}{ノード間の矢印(nccurve)}
 \begin{itemize>
 \item 1行目です。 \rnode{First}{ここに}矢印の先をもってきたいです。
 \item【】
 \item 数式\rnode{Eq1}{$v=\int f(x)dx$}でもよいです。
   \nccurve [angleA=-90.angleB=90]{<->}{First}{Eq1}
 \end{itemize>
\end{slide}
\begin{slide}{ノード間の矢印(ncarc)}
 \beginfitemize}
 \item 1行目です。 \rnode{First}{ここに}矢印の先をもってきたいです。
 \item【]
 \item 数式\rnode{Eq1}{$y=\int f(x)dx$}でもよいです。
   \ncarc [arcangle=16] {<->}{First}{Eq1}
 \end{itemize}\end{slide}
```
と入力すると、図34と図35のように表示されます。

\nccurveのオプション[angleA=-90,angleB-90]は、矢印をどちらからノード接続させる かを指定します。 \ncarcのオプション[arcangle=16]は、弧の角度を指定します。

#### 4.4 ハイパーリンク

hyperref は FIRX の \ref や \cite などを PDF のハイパーリンクに変換し、 section 環境 の引数で与えたセクションタイトルなどをPDFのしおり(bookmark)に変換するパッケージ です。

prosperは内部で hyperref パッケージを呼びだしています。そのため\usepackage を宣言 する必要はありません。 prosperを利用する場合はslide環境のタイトル部分が自動的にしお りになります。しかし、 2.3節に書いたようにタイトルに日本語が含まれると、しおりの部分 が文字化けしてしまいます。これを解消する方法とそのための変換スクリプトが文献[2]にあ ります。この変換スクリプトをconvert.plという名前で保存したとすると、

/, perl convert.pl < input.ps > output.ps

として実行します。得られたPostScriptファイルをAcrobatでPDFにすると、しおりの部分 が文字化けしません。

hyperref を使えば、スライド中に URLを埋め込むこともできます。\href{URL}{text }と して使います。text の部分がスライド中に表示されます(図36参照)。Acrobat Reader でここ をクリックすると、通常ブラウザが起動しURLで指定したWebページやファイルが表示され ます。

また、スライド中のある場所に名前をつけて、別スライドからそこへリンクを張ることも できます。名前をつけるのは\hypertaget{Name}{text}で行ないます。textの部分は数式で

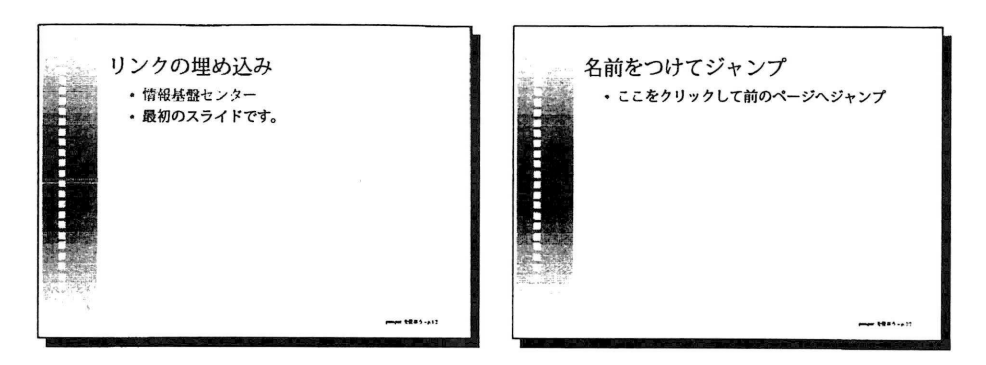

図 36: 1 行目がセンター Web ページへの 図 37: "ここ"が前のページへのリンク リンク

も構いません。リンクを張るのは\hyperlink{Name}{text}で行ないます(図37参照)。共に textの部分が実際に表示されます。

図36と図37は以下のように入力しています。

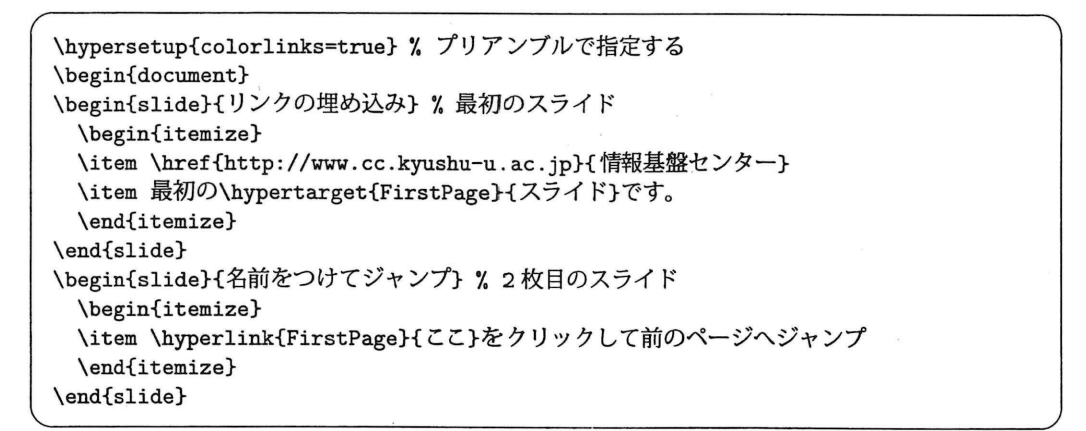

PDFファイルを表示させた時にリンクの場所が分かるように\hypersetup{colorlinks=true} としています。デフォルトではfalseとなっています。

## 5 インストール

解 説

prosperの配布元はhttp : //prosper. source forge.net/です。このページ右上の"Download" がダウンロードページへのリンクになっています。2002年3月10日現在の最新版は prosper-1. 00.4. tar. gz14です。

prosperのインストールするには、クラスファイルとスタイルファイルを適当なディレクト リにコピーするだけです。例えば

<sup>&</sup>lt;sup>14</sup>http://prdownloads.sourceforge.net/prosper/prosper-1.00.4.tar.gz

# mkdir /usr/local/share/texmf/tex/latex/prosper/

# cp \*. cls \*.sty /usr/local/share/texmf/tex/latex/prosper/

とします。場合によっては mktexlsr を起動して 1s-R ファイル<sup>15</sup>を更新する必要があるかもし れません。

prosper を使うには LATEX と dvips が必要です。dvips は 5.85 以上のバージョンが必要で す。またクラスファイルとしては、以下のものが必要です。

- ・ seminar
- ・ PSTricks
- ・バージョン6.69以上のhyperref

これらのクラスファイルをインストールするためには、さらに別のクラスファイルが必要 となる場合があります。 teTpX の最新版をインストールすることで、prosperに必要なクラス ファイルが一度にインストールされます16。

PDF出力をps2pdfコマンドで行なう場合は、バージョン6.0以降のGhostscriptも必要と なります。英語のプレゼンテーション資料の場合はps2pdfで作成したPDFファイルを使え ば、解像度に依存せず椅農に出力されますが、日本語を使う場合はAcrobatを使うほうがよい と思います。

### 6 おわりに

本稿では prosper を使う上で基本的な事柄を説明しました。prosper のマニュアル [6] その ものは、それほどの量はないのですが、マニュアルに載っていない使い方や技は、まだまだあ りそうです。また、 4節のPSTricksは非常に高機能で、本稿ではそのほんの一部しか説明し ていません。 マニュアル [8] はぶ厚いですが、豊富なサンプルが載っていますので、自分の描 きたい図形を探し、サンプルコードを模倣するだけで十分使えると思います。

もともと ISTEX は細い位置の調整を要するプレゼンテーション資料には向いていないと思い ます。やはり最後の調整は必要ですが、著者もスマートなやり方を知っているわけではなく、 位置をずらしてプレビューする作業を繰り返すことになります。使ってみて、便利な使い方や マクロなどがあれば、ぜひ著者にもお知らせください。

しかし、このような作業の繁雑さを考慮しても、使う価値は高いと思う人は多いと思います。 数式が必要な人、UNIX で作業を完結させたい人<sup>17</sup>などにとっては特に使ってみる価値はある と思います。

## 参考文献

[1] 牧嶋 直子、 わくわく pLaTeX2e~graphics パッケージをあけてみよう~、 九州大学大型 計算機センター広報Vol. 31, No. 1, pp. 19-33, 1998.

<sup>15</sup>このファイルは kpathsea ライブラリのためのファイル名データベースです。

<sup>16</sup>ただし prosper そのものは別にインストールする必要があります。

<sup>17</sup>またはWindowsを使いたくない人かもしれません。

- [2】松本隆太郎、 hyeprrefと日本語、 http : //www. rmatsumoto. org/tex-ps-pdf/hyperref. ja.html
- l3】渡部善隆、 Prosperの使い方- A LaTeX class for writing transparencies -, http: //www.cc.kyushu-u.ac.jp/RD/watanabe/RESERCH/PROSPER/index.html
- [4] T. Esser, The teTrX Homepage, http://www.tug.org/teTeX/
- (5】 M. Goosens, S. Rahtz, F. Mitteibach著:鷺谷好輝訳、 LaTeXグラフィックスコンパニ オン、アスキー、 2000年。
- [6] F. Goualard, Manual for the prosper class (配布物の doc/prosper-doc.pdf).
- [7] S. Rahtz, Hypertext marks in LTEX: the hyperref package, http://www.tug.org/ applications/hyperref/manual.html.
- [8] T. Van Zandt, PSTricks: PostScript macros for Generic Tex. User's Guide, http: //www. tug. org/applications/PSTricks/.